## <span id="page-0-0"></span>Bringing **Probabilistic** [Programming](#page-56-0) to MS Excel

[Einleitung und](#page-2-0) Einführendes<br>Beispiel

# Bringing Probabilistic Programming to MS **Excel**

Tobias Standop

30. Juni 2016

1 / 57

 $QQ$ 

重

# Inhaltsverzeichnis

**Bringing Probabilistic** [Programming](#page-0-0) to MS Excel

[Einleitung und](#page-2-0) Einführendes<br>Beispiel

## 1 [Einleitung und Motivation](#page-2-0)

- Einführendes Beispiel
- [TrueSkill-Modell](#page-6-0)
- **[Microsoft Excel](#page-7-0)**
- [Ziel des Vortrags](#page-8-0)

## 2 [Tabular](#page-10-0)

- [Was ist Tabular?](#page-11-0)
- Wofür braucht man Tabular?
- **[Funktionsweise](#page-13-0)** 
	- [Konstruktion eines probabilistischen Modells](#page-18-0)

2 / 57

 $209$ 

 $\equiv$ 

- Übersetzung in Fun
- **[Update](#page-37-0)**
- 3 [Vorstellung des Add-Ins](#page-40-0)
- **[Referenzen](#page-55-0)**

# <span id="page-2-0"></span>Inhaltsverzeichnis

## **Bringing Probabilistic** [Programming](#page-0-0) to MS Excel

## [Einleitung und](#page-2-0) **Motivation**

Einführendes<br>Beispiel

## 1 [Einleitung und Motivation](#page-2-0)

- Einführendes Beispiel
- [TrueSkill-Modell](#page-6-0)
- **[Microsoft Excel](#page-7-0)**
- [Ziel des Vortrags](#page-8-0)

## 2 [Tabular](#page-10-0)

- [Was ist Tabular?](#page-11-0)
- Wofür braucht man Tabular?
- **[Funktionsweise](#page-13-0)** 
	- [Konstruktion eines probabilistischen Modells](#page-18-0)

3 / 57

 $\Omega$ 

Ξ

- Übersetzung in Fun
- **[Update](#page-37-0)**
- 3 [Vorstellung des Add-Ins](#page-40-0)
- **[Referenzen](#page-55-0)**

## <span id="page-3-0"></span>Einführendes Beispiel

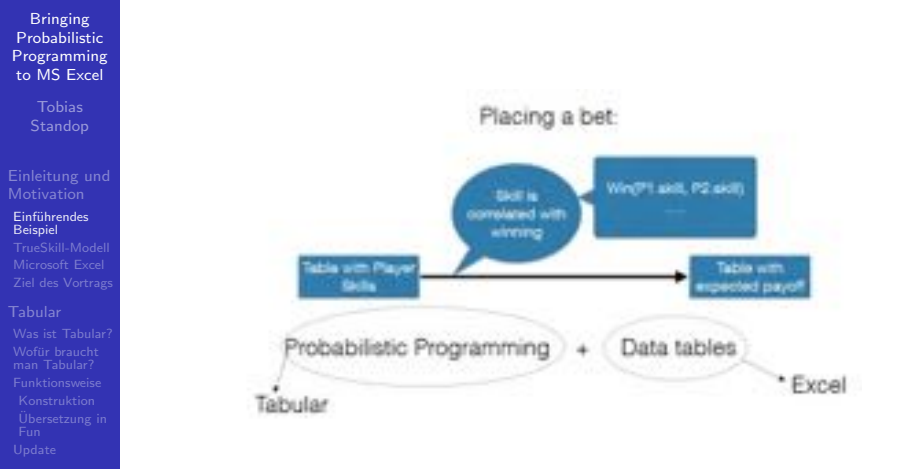

- 
- 

# Darstellung in Tabellen

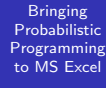

## [Einleitung und](#page-2-0) Einführendes<br>Beispiel

[Was ist Tabular?](#page-11-0)<br>Wofür braucht

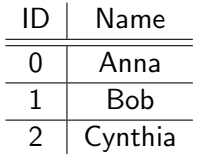

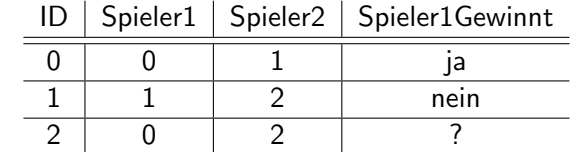

Diese Tabellen könnten so in MS Excel festgehalten werden!

# Darstellung der Tabellen

## Bringing Probabilistic [Programming](#page-0-0) to MS Excel

# [Einleitung und](#page-2-0) Einführendes<br>Beispiel

[Was ist Tabular?](#page-11-0)<br>Wofür braucht

## Diese Tabellen werden im Folgenden auch so dargestellt:

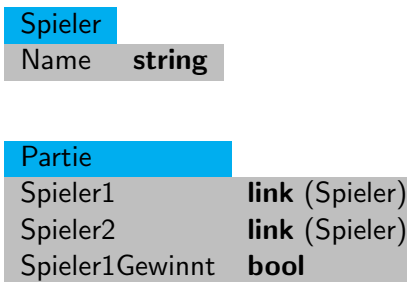

# <span id="page-6-0"></span>*TrueSkill*-Modell

## **Bringing** Probabilistic [Programming](#page-0-0) to MS Excel

- [Einleitung und](#page-2-0) Einführendes<br>Beispiel [TrueSkill-Modell](#page-6-0)
- 
- 
- 
- 
- Bayes'scher Ranking-Algorithmus
- Entwickelt von Microsoft Research im Jahr 2006
- Schätzt die Fähigkeit eines Spielers in Bezug auf dessen Leistungen und Ergebnisse
- Zum Matchmaking in Onlinespielen auf der Xbox verwendet

## <span id="page-7-0"></span>Was ist Microsoft Excel?

## Bringing **Probabilistic** [Programming](#page-0-0) to MS Excel

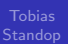

## [Einleitung und](#page-2-0) Einführendes<br>Beispiel [Microsoft Excel](#page-7-0)

[Was ist Tabular?](#page-11-0)<br>Wofür braucht

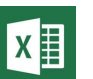

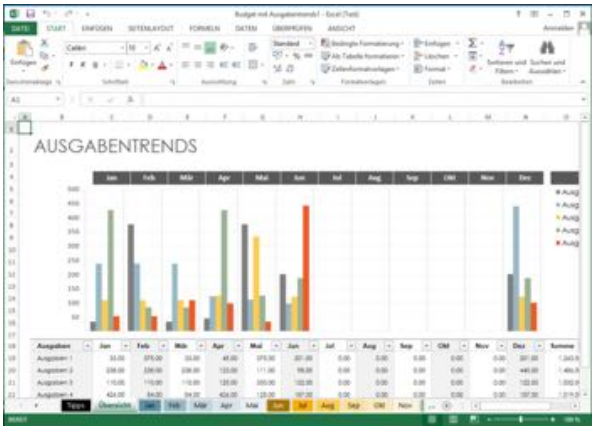

# <span id="page-8-0"></span>Ziel des Vortrags

## **Bringing Probabilistic** [Programming](#page-0-0) to MS Excel

- [Einleitung und](#page-2-0) Einführendes<br>Beispiel [Ziel des Vortrags](#page-8-0)
- 
- [Was ist Tabular?](#page-11-0)<br>Wofür braucht
- 
- Vorstellung der wahrscheinlichkeitstheoretischen Programmiersprache *Tabular*
- Nicht: Ablauf/Berechnung der Schlussfolgerungen  $\mathbf{r}$

## Quellen des Vortrags

## **Bringing** Probabilistic [Programming](#page-0-0) to MS Excel

# [Einleitung und](#page-2-0) Einführendes<br>Beispiel [Ziel des Vortrags](#page-8-0)

[Was ist Tabular?](#page-11-0)<br>Wofür braucht

Gordon, A. et al. (2013): "Tabular: A Schema-Driven<br>Prehebilistie Pregressering Leaguege" Probabilistic Programming Language".

譶 Gordon, A. et al. (2014): "Probabilistic Programs as<br>Sarcedebeet Queries" Spreadsheet Queries".

# <span id="page-10-0"></span>Inhaltsverzeichnis

**Bringing Probabilistic** [Programming](#page-0-0) to MS Excel

[Einleitung und](#page-2-0) Einführendes<br>Beispiel

## [Tabular](#page-10-0)

## 1 [Einleitung und Motivation](#page-2-0)

- Einführendes Beispiel
- $\blacksquare$  [TrueSkill-Modell](#page-6-0)
- **[Microsoft Excel](#page-7-0)**
- [Ziel des Vortrags](#page-8-0)

## 2 [Tabular](#page-10-0)

- [Was ist Tabular?](#page-11-0)
- Wofür braucht man Tabular?
- **[Funktionsweise](#page-13-0)** 
	- [Konstruktion eines probabilistischen Modells](#page-18-0)

11 / 57

 $\Omega$ 

 $\left\{ \begin{array}{ccc} 1 & 0 & 0 \\ 0 & 1 & 0 \end{array} \right.$ 

- Übersetzung in Fun
- **[Update](#page-37-0)**

3 [Vorstellung des Add-Ins](#page-40-0)

**[Referenzen](#page-55-0)** 

# <span id="page-11-0"></span>Was ist *Tabular*?

## **Bringing** Probabilistic [Programming](#page-0-0) to MS Excel

[Einleitung und](#page-2-0) Einführendes<br>Beispiel

## [Was ist Tabular?](#page-11-0)<br>Woffir braucht

- Wahrscheinlichkeitstheoretische Programmiersprache fur ¨ maschinelles Lernen
- Als Add-In für MS Excel erhältlich
- Kernidee: Programme werden durch Hinzufügen von probabilistischen Modellausdrücken zu existierenden Relationenschemata geschrieben
- Anwendungsgebiete: Erstellung von Klassifikationen, Empfehlungen, Rankings oder Zusammenlagerungen aus vorhandenen Daten

# <span id="page-12-0"></span>Wofür braucht man *Tabular*?

## **Bringing** Probabilistic [Programming](#page-0-0) to MS Excel

[Einleitung und](#page-2-0) Einführendes<br>Beispiel

[Was ist Tabular?](#page-11-0)<br>Wofiir braucht man Tabular?

- **E** Lernen und Schlussfolgerungen bilden aus gegebenen Daten
- Weltweit große Anzahl an Datensätzen in Tabellenkalkulationsprogrammen gehalten
- Dem einfachen Nutzer von Excel ermöglichen Schlussfolgerungen durch textuelle Anmerkungen zu bilden ohne selbst Code zu schreiben.
- **Keine Datenexporte notwendig!**

# <span id="page-13-0"></span>Inhaltsverzeichnis

**Bringing Probabilistic** [Programming](#page-0-0) to MS Excel

[Einleitung und](#page-2-0) Einführendes<br>Beispiel

**[Funktionsweise](#page-13-0)** 

## 1 [Einleitung und Motivation](#page-2-0)

- Einführendes Beispiel
- [TrueSkill-Modell](#page-6-0)
- **[Microsoft Excel](#page-7-0)**
- [Ziel des Vortrags](#page-8-0)

## 2 [Tabular](#page-10-0)

- [Was ist Tabular?](#page-11-0)
- Wofür braucht man Tabular?
- **[Funktionsweise](#page-13-0)** 
	- [Konstruktion eines probabilistischen Modells](#page-18-0)
	- Übersetzung in Fun
- **[Update](#page-37-0)**

## 3 [Vorstellung des Add-Ins](#page-40-0)

**[Referenzen](#page-55-0)** 

## Funktionsweise von *Tabular*

Bringing Probabilistic [Programming](#page-0-0) to MS Excel

[Was ist Tabular?](#page-11-0)<br>Wofür braucht [Funktionsweise](#page-13-0)

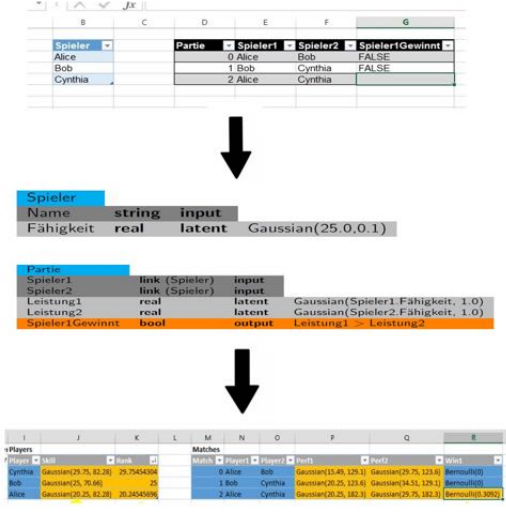

## Funktionsweise von *Tabular*

## **Bringing** Probabilistic [Programming](#page-0-0) to MS Excel

[Einleitung und](#page-2-0) Einführendes<br>Beispiel

[Was ist Tabular?](#page-11-0)<br>Wofür braucht [Funktionsweise](#page-13-0)

- Kernidee: Hinzufügen von probabilistischen Modellausdrücken zu existierenden Relationenschemata
- Konstruktion von probabilistischen Modelle aus nicht-probabilistischen Datenschemata
- Ubersetzung eines solches probabilistisches Modell in *Fun*

# Was ist *Fun*?

## **Bringing** Probabilistic [Programming](#page-0-0) to MS Excel

[Einleitung und](#page-2-0) Einführendes<br>Beispiel

[Funktionsweise](#page-13-0)

- Kalkül, das Bayes'sche Schlussfolgerungen durch funktionale Wahrscheinlichkeitsprogrammierung ermöglicht
- *Infer.NET Fun* die dazugehörige imperative Sprache
- *Infer.NET Fun* wandelt F#-Syntax in ausführbare, probabilistische Modellsprache für Bayes'sches Maschinenlernen um

# Fortsetzung: Funktionsweise von *Tabular*

## **Bringing** Probabilistic **[Programming](#page-0-0)** to MS Excel

[Einleitung und](#page-2-0) Einführendes<br>Beispiel

**[Funktionsweise](#page-13-0)** 

- Konstruktion von probabilistischen Modelle aus nicht-probabilistischen Datenschemata
- Ubersetzung eines solches probabilistisches Modell in *Fun*
- C#-Programm berechnet aus von *Fun* erschlossenen Schlussfolgerungen die Resultate und schreibt sie zurück in Tabellenkalkulationsprogramm

## <span id="page-18-0"></span>Konstruktion eines probabilistischen Modells

Bringing **Probabilistic** [Programming](#page-0-0) to MS Excel

[Einleitung und](#page-2-0) Einführendes<br>Beispiel

[Was ist Tabular?](#page-11-0)<br>Wofür braucht [Konstruktion](#page-18-0)

(1) Starte mit einem Relationenschema.

## Relationenschema

## Bringing Probabilistic [Programming](#page-0-0) to MS Excel

[Was ist Tabular?](#page-11-0)<br>Wofür braucht [Konstruktion](#page-18-0)

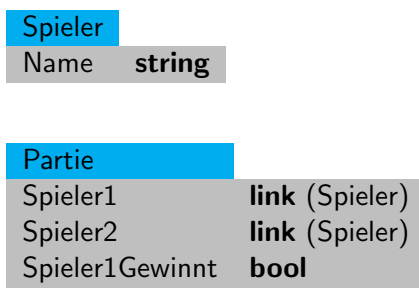

## Konstruktion eines probabilistischen Modells

## Bringing **Probabilistic [Programming](#page-0-0)** to MS Excel

[Einleitung und](#page-2-0) Einführendes<br>Beispiel

[Was ist Tabular?](#page-11-0)<br>Wofür braucht [Konstruktion](#page-18-0)

(1) Starte mit einem Relationenschema.

 $(2)$  Füge verborgene Spalten hinzu.

# Arten von Spaltentypen

**Bringing** Probabilistic [Programming](#page-0-0) to MS Excel

Tobias

[Einleitung und](#page-2-0) Einführendes<br>Beispiel

Wofür braucht<br>man Tabular? [Konstruktion](#page-18-0)

## $\blacksquare$  Input

- Setzt probabilistisches Modell fest
- **Hat keinen Modellausdruck**
- Werte können nicht berechnet werden
- Werte in einer solchen Spalte dürfen nicht unbekannt sein

## ■ Output

- **Hat einen Modellausdruck**
- Werte können berechnet werden
- Entweder vollständig (*observed*) oder lückenhaft (*observable*)

## **Latent**

- **■** Hilfsspalte
- Nicht in ursprünglicher Datenbank vorhanden
- **Hat einen Modellausdruck**
- Werte können berechnet werden

メロメ メ御き メミメ メミメー

## Anwendung auf das Relationenschema

## Bringing Probabilistic [Programming](#page-0-0) to MS Excel

Einführendes<br>Beispiel

[Was ist Tabular?](#page-11-0)<br>Wofür braucht [Konstruktion](#page-18-0)

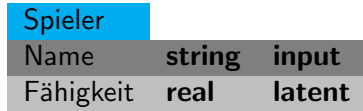

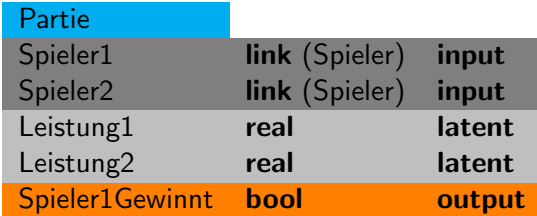

# Konstruktion eines probabilistischen Modells

## **Bringing** Probabilistic [Programming](#page-0-0) to MS Excel

# [Einleitung und](#page-2-0) Einführendes<br>Beispiel

[Konstruktion](#page-18-0)

- (1) Starte mit einem Relationenschema.
- $(2)$  Füge verborgene Spalten hinzu.
- (3) Ergänze probabilistische Modellausdrücke für verborgene und Output-Spalten.

24 / 57

 $209$ 

## Anwendung auf das Relationenschema

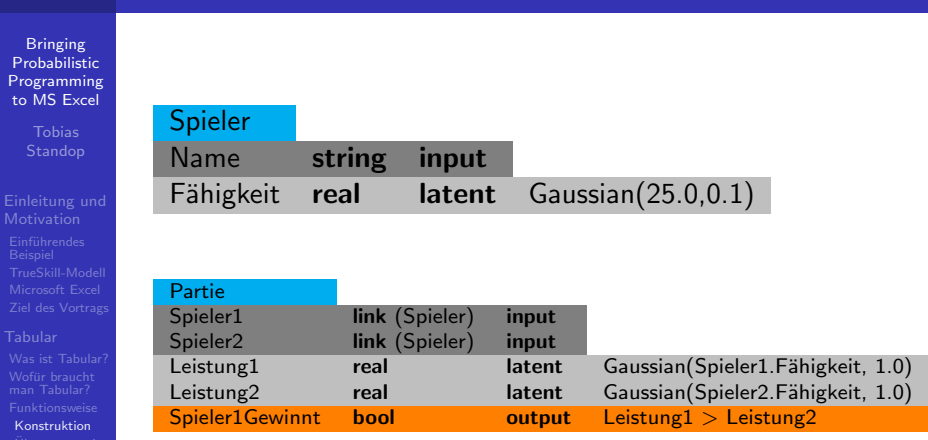

25 / 57

Ξ

 $QQ$ 

- 
- 

# Konstruktion eines probabilistischen Modells

## **Bringing** Probabilistic [Programming](#page-0-0) to MS Excel

[Einleitung und](#page-2-0) Einführendes<br>Beispiel

[Konstruktion](#page-18-0)

- (1) Starte mit einem Relationenschema.
- $(2)$  Füge verborgene Spalten hinzu.
- (3) Ergänze probabilistische Modellausdrücke für verborgene und vollständige Spalten.

26 / 57

 $\Omega$ 

 $\left\{ \begin{array}{ccc} 1 & 0 & 0 \\ 0 & 1 & 0 \end{array} \right.$ 

(4) Ermittle Daten und Schlussfolgerungen.

# Zwei Arten der Deduktion

## **Bringing** Probabilistic [Programming](#page-0-0) to MS Excel

[Einleitung und](#page-2-0) Einführendes<br>Beispiel

[Konstruktion](#page-18-0)

## (a) *Query-by-Latent-Column*

- Vollständige Datenbank gegeben
- $\Box$ Bestimmung der Werte/der Verteilungsfunktionen für verborgene Spalten

27 / 57

 $\Omega$ 

 $\left\{ \begin{array}{ccc} 1 & 0 & 0 \\ 0 & 1 & 0 \end{array} \right.$ 

## (b) *Query-by-Missing-Value*

- Fehlende Werte in *Output*-Spalte vorhanden
- Berechnung/Voraussage dieser fehlenden Werte  $\Box$

## Query-by-Latent-Column - Beispiel

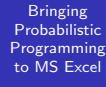

[Einleitung und](#page-2-0) Einführendes<br>Beispiel

[Was ist Tabular?](#page-11-0)<br>Wofür braucht **[Konstruktion](#page-18-0)** 

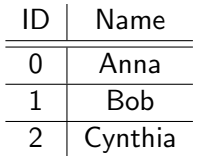

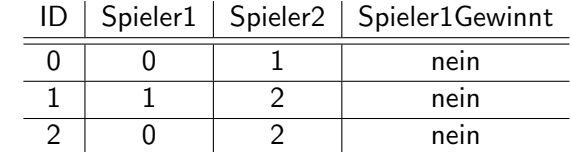

 $\Rightarrow$  Z. B. Fähigkeit der einzelnen Spieler berechnen

## Query-by-Missing-Value - Beispiel

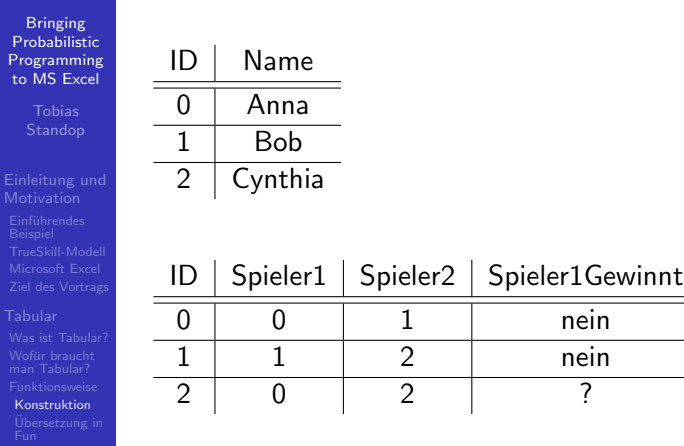

 $\Rightarrow$  Ergebnis der Partie zwischen Anna und Cynthia ermitteln

# <span id="page-29-0"></span>Ubersetzung in Fun ¨

## **Bringing Probabilistic** [Programming](#page-0-0) to MS Excel

# [Einleitung und](#page-2-0) Einführendes<br>Beispiel

**Übersetzung** in Fun

## Ubersetzung von Datenbankschema hin zu einem Modell in ¨ Fun:

- Ubersetze erst jede Tabelle des Schemas einzeln
- Ubersetze danach zusätzlich das gesamte Schema

30 / 57

 $\Omega$ 

# Ubersetzung in Fun - Illustration am Beispiel $(1)$

## Bringing Probabilistic [Programming](#page-0-0) to MS Excel

[Einleitung und](#page-2-0) Einführendes<br>Beispiel

[Was ist Tabular?](#page-11-0)<br>Wofür braucht [Ubersetzung in](#page-29-0) ¨ Fun

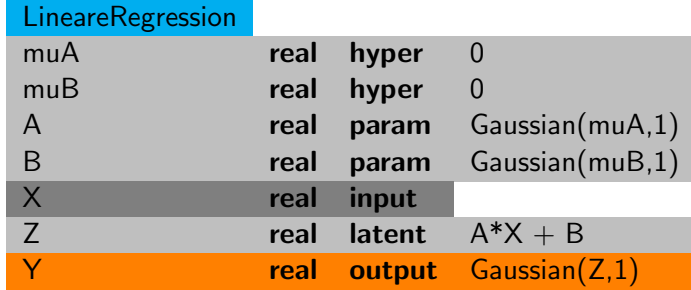

**Bringing** Probabilistic [Programming](#page-0-0) to MS Excel

Standop

[Einleitung und](#page-2-0) Einführendes<br>Beispiel

[Ubersetzung in](#page-29-0) ¨ Fun [Add-In](#page-40-0)

Modell einer Zeile der Tabelle *LineareRegression*:

 $H$ yper  ${muA = 0; muB = 0}$ <br>Prior(h)  ${AS = \{ }.A = Gaussi}$  ${A$ = }$   ${A}$ ;  $A =$  Gaussian(h.muA,1);  $B$ \$ = {}; $B =$  Gaussian(h.muB,1);  $Z\$  = \{\};Y\ =  $\{\}\}\$ Gen(h,w,x) let  $Z = w.A*x.X + w.B$  in let  $Y =$  Gaussian(Z,1) in (*{*Y=Y*}*,*{*Z=Z*}*)

32 / 57

 $\Omega$ 

イロト イ押 トイヨ トイヨ トー

# Ubersetzung in Fun - Illustration am Beispiel $(2)$

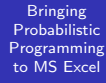

[Einleitung und](#page-2-0) Einführendes<br>Beispiel

[Was ist Tabular?](#page-11-0)<br>Wofür braucht [Ubersetzung in](#page-29-0) ¨ Fun

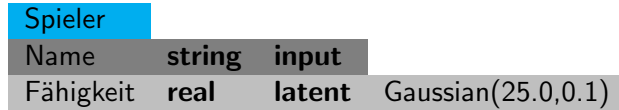

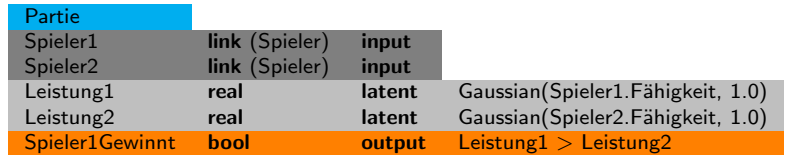

## **Bringing** Probabilistic [Programming](#page-0-0) to MS Excel

[Einleitung und](#page-2-0) Einführendes<br>Beispiel

[Ubersetzung in](#page-29-0) ¨ Fun

Modell *P*<sup>1</sup> einer Zeile der Tabelle *Spieler*:

```
Hyper {}
```

```
Prior(h) {Fähigkeit$ = {}}
Gen(h, w, x) let Fähigkeit = Gaussian(25,0.1) in
               ({} \{ \}, {}<sup>{Fähigkeit = Fähigkeit}</sup>)
```
34 / 57

 $\Omega$ 

## **Bringing** Probabilistic [Programming](#page-0-0) to MS Excel

[Einleitung und](#page-2-0) Einführendes<br>Beispiel

[Ubersetzung in](#page-29-0) ¨ Fun

## Modell *P*<sup>2</sup> einer Zeile der Tabelle *Partie*:

Hyper *{}*

 $Prior(h)$  {Leistung1\$ = {};Leistung2\$ = {};Spieler1Gewinnt\$ = {}}<br>Gen(h,w,x) **let** Leistung1 = Gaussian(Spieler[x.Spieler1].Fähigkeit.1)) in let Leistung1 = Gaussian(Spieler[x.Spieler1].Fähigkeit,1)) in let Leistung $2 =$  Gaussian(Spieler[x.Spieler2]. Fähigkeit, 1)) in let Spieler1Gewinnt = Leistung1 *>* Leistung2 in (*{*Spieler1Gewinnt = Spieler1Gewinnt*}*, *{*Leistung1 = Leistung1;Leistung2 = Leistung2*}*)

 $\left\{ \begin{array}{ccc} 1 & 0 & 0 \\ 0 & 1 & 0 \end{array} \right.$ 

35 / 57

 $\Omega$ 

## **Bringing** Probabilistic [Programming](#page-0-0) to MS Excel

[Einleitung und](#page-2-0) Einführendes<br>Beispiel

[Ubersetzung in](#page-29-0) ¨ Fun

## Modell fur das ¨ *TrueSkill*-Schema

Hyper  ${#Spieler = 1, #Partien = 1}$ <br>Prior(h) {Spieler =  $P_1$ . Prior( $P_1$ . Hyper)  ${Spec} = P_1$ . Prior( $P_1$ . Hyper),  $Partien = P_2.Prior(P_2.Hyper)$ 

36 / 57

 $\Omega$ 

```
Gen(h, w, x)
```

```
let Spieler = [for i\lth. #Spieler \tolet Fähigkeit = Gaussian(25,0.01) in
   {F\
```
**Bringing** Probabilistic [Programming](#page-0-0) to MS Excel

> **Tobias** Standop

[Einleitung und](#page-2-0) Einführendes<br>Beispiel

[Ubersetzung in](#page-29-0) ¨ Fun

```
let Partien = [for i<h. #Partien \rightarrowlet Spieler1 = \times Partien[i]. Spieler1 in
     let Spieler2 = \times Partien[i]. Spieler2 in
     let Leistung1 = Gaussian(Spieler[Spieler1]. Fähigkeit,1) in
     let Leistung2 = Gaussian(Spieler[Spieler2]. Fähigkeit, 1) in
     let Spieler1Gewinnt = Leistung1 > Leistung2 in
     ({Spieler1 = Spieler1;Spieler2 = Spieler2;
     Spieler1Gewinnt = Snieler1Gewinnt:
     Leistung1 = Leistung1;Leistung2 = Leistung2})]
({\{ \text{Spieler} = [\text{for } i < h. \# \text{Spieler} \rightarrow \} });Partien = [for i < h.#Partien \rightarrow{Spieler1Gewinnt = Partien[i].Spieler1Gewinnt}]},
     Spieler = [for i < h. #Spieler \rightarrow {Fähigkeit = Spieler[i]. Fähigkeit}];
     Partien = [for i < h.#Partien \rightarrow{Leistung1 = Partien[i].Leistung1;Leistung2 = Partien[i].Leistung2 }}])
```
# <span id="page-37-0"></span>Update von Tabular

## **Bringing** Probabilistic [Programming](#page-0-0) to MS Excel

[Einleitung und](#page-2-0) Einführendes<br>Beispiel

[Update](#page-37-0)

## 2014 vorgestellt

Grundgerüst wie in ursprünglicher Version

38 / 57

 $\Omega$ 

Ξ

メロメ メ御き メミメ メミメ

- Einige Erweiterungen  $\mathcal{L}_{\mathcal{A}}$
- Reduktion der Fehleranfälligkeit
- Vereinfachung der Nutzung

## Pseudo-deterministische Abfragen auf Daten

## **Bringing** Probabilistic **[Programming](#page-0-0)** to MS Excel

[Einleitung und](#page-2-0) Einführendes<br>Beispiel

[Update](#page-37-0)

Abfragen durch drei Arten von Variablen spezifiziert:

- (1) Deterministische Variablen (*det*-Space)
- (2) Nicht-deterministische Zufallsvariablen (*rnd*-Space)
- (3) Pseudo-deterministische Abfragevariablen (*qry*-Space)

39 / 57

 $\Omega$ 

## Neue Features in Tabular

## **Bringing Probabilistic** [Programming](#page-0-0) to MS Excel

# [Einleitung und](#page-2-0) Einführendes<br>Beispiel

[Update](#page-37-0)

## Drei neue Features in *Tabular*:

- (1) Benutzerdefinierte Funktionen
- (2) Benutzerdefinierte Abfragen
- $(3)$  Wertindizierte, abhängige Typen

40 / 57

 $\Omega$ 

Ξ

# <span id="page-40-0"></span>Inhaltsverzeichnis

**Bringing Probabilistic** [Programming](#page-0-0) to MS Excel

[Einleitung und](#page-2-0) Einführendes<br>Beispiel

[Add-In](#page-40-0)

## 1 [Einleitung und Motivation](#page-2-0)

- Einführendes Beispiel
- $\blacksquare$  [TrueSkill-Modell](#page-6-0)
- **[Microsoft Excel](#page-7-0)**
- [Ziel des Vortrags](#page-8-0)

## 2 [Tabular](#page-10-0)

- [Was ist Tabular?](#page-11-0)
- Wofür braucht man Tabular?
- **[Funktionsweise](#page-13-0)** 
	- [Konstruktion eines probabilistischen Modells](#page-18-0)

41 / 57

 $\Omega$ 

 $\left\{ \begin{array}{ccc} 1 & 0 & 0 \\ 0 & 1 & 0 \end{array} \right.$ 

- Übersetzung in Fun
- **[Update](#page-37-0)**

## 3 [Vorstellung des Add-Ins](#page-40-0)

**[Referenzen](#page-55-0)** 

## **Bringing Probabilistic** [Programming](#page-0-0) to MS Excel

[Einleitung und](#page-2-0) Einführendes<br>Beispiel

## [Add-In](#page-40-0)

Von *Microsoft Research* als kostenloser Download bereitgestellt:

42 / 57

 $\Omega$ 

 $\equiv$ 

メロメ メ御き メミメ メミメー

[https://www.microsoft.com/en-us/research/project/](https://www.microsoft.com/en-us/research/project/tabular/) [tabular/](https://www.microsoft.com/en-us/research/project/tabular/)

## Bringing Probabilistic [Programming](#page-0-0) to MS Excel

[Was ist Tabular?](#page-11-0)<br>Wofür braucht

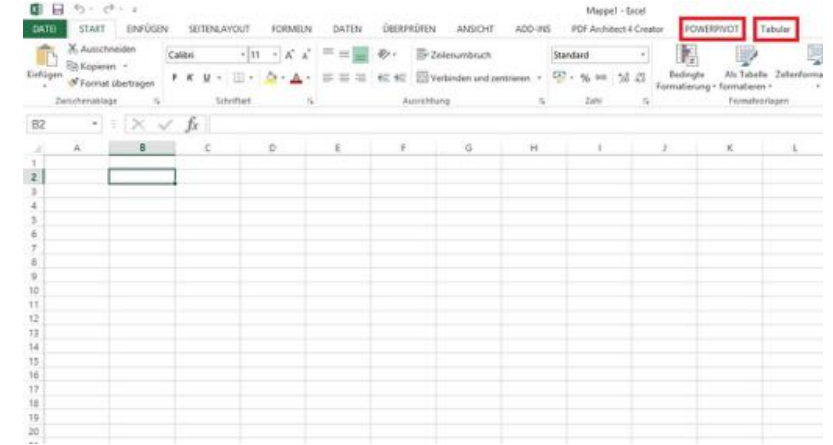

## Bringing Probabilistic [Programming](#page-0-0) to MS Excel

[Was ist Tabular?](#page-11-0)<br>Wofür braucht

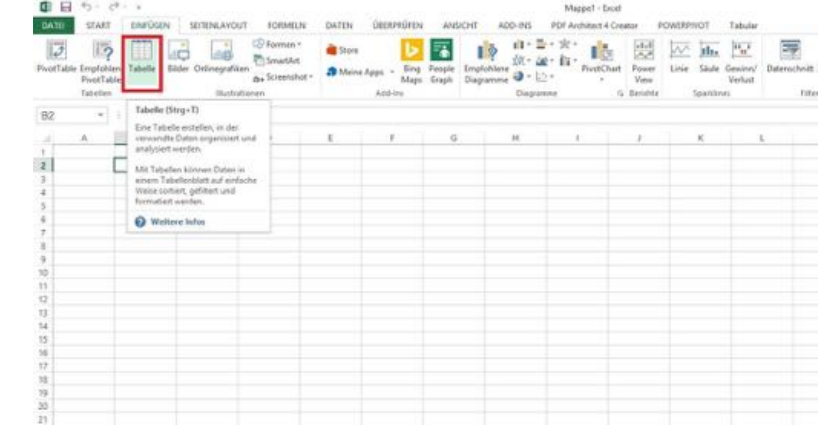

Bringing Probabilistic [Programming](#page-0-0) to MS Excel

[Was ist Tabular?](#page-11-0)<br>Wofür braucht

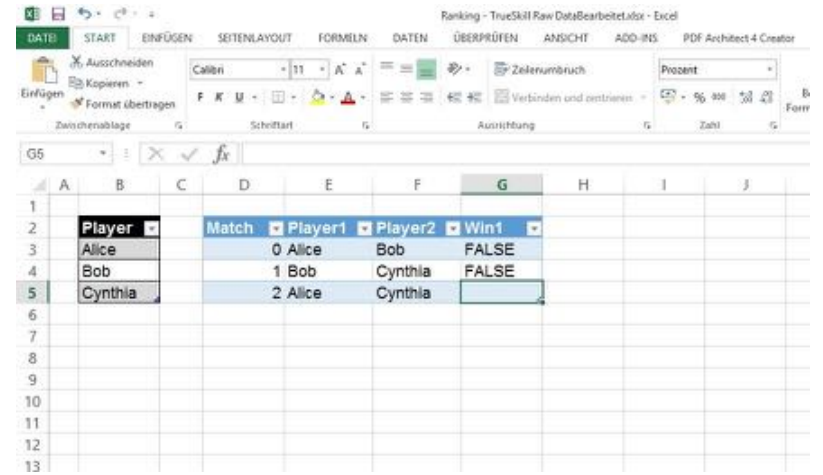

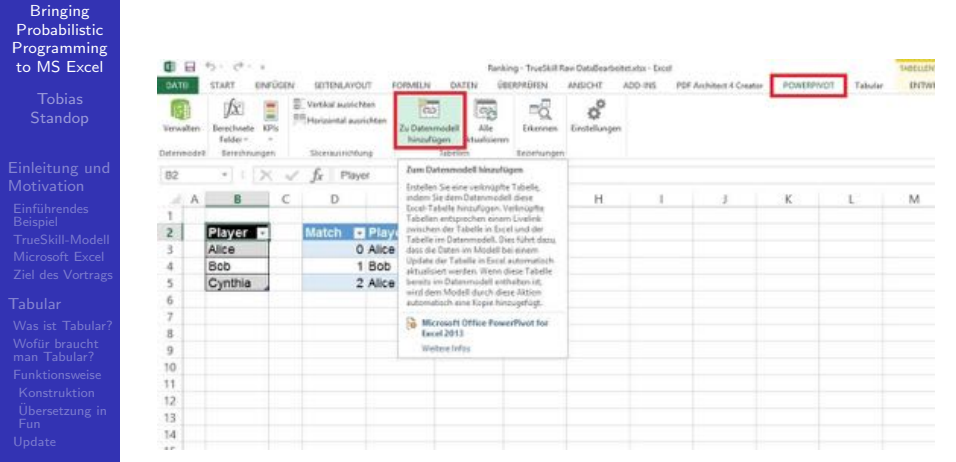

- Bringing Probabilistic [Programming](#page-0-0) to MS Excel
	-
- Einführendes<br>Beispiel
- 
- [Was ist Tabular?](#page-11-0)<br>Wofür braucht
- [Add-In](#page-40-0)
- 

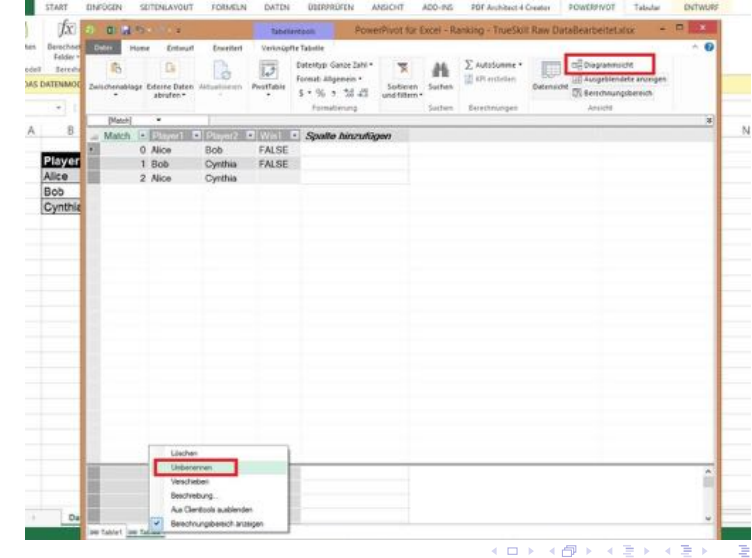

 $QQ$ 47 / 57

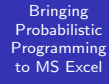

[Einleitung und](#page-2-0) Einführendes<br>Beispiel

[Was ist Tabular?](#page-11-0)<br>Wofür braucht [Add-In](#page-40-0)

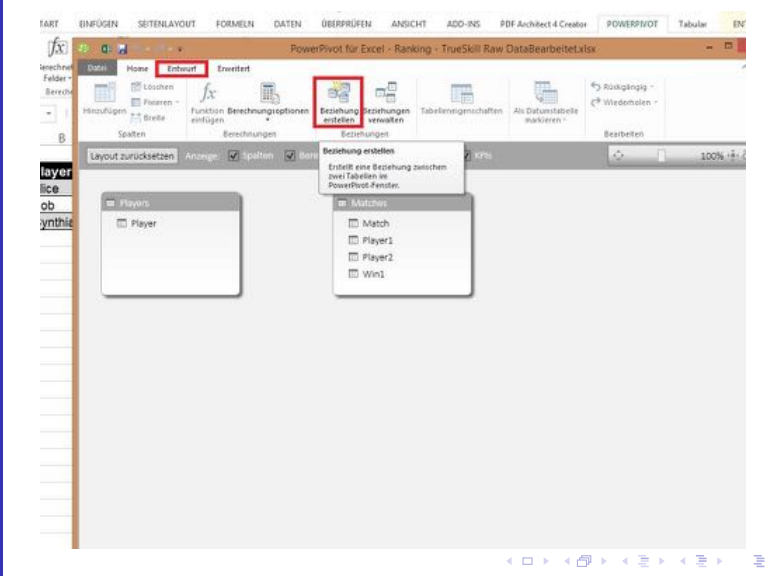

 $2990$ 48 / 57

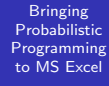

ù.

[Was ist Tabular?](#page-11-0)<br>Wofür braucht

[Add-In](#page-40-0)

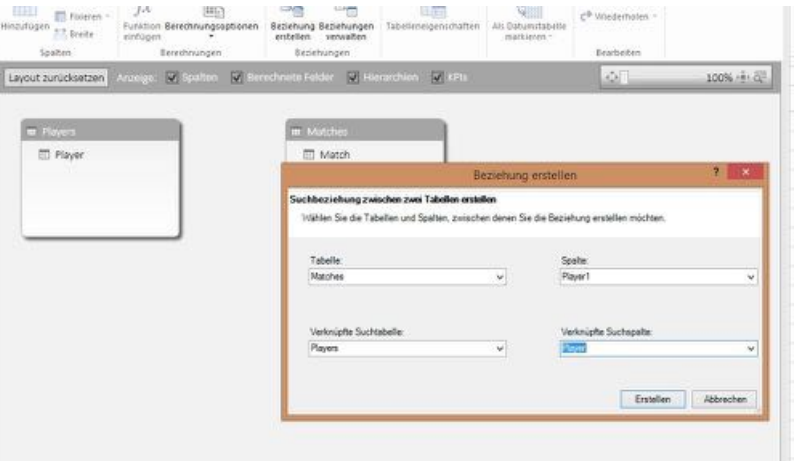

メロメ メ御き メミメ メミメ Ğ.  $QQ$ 49 / 57

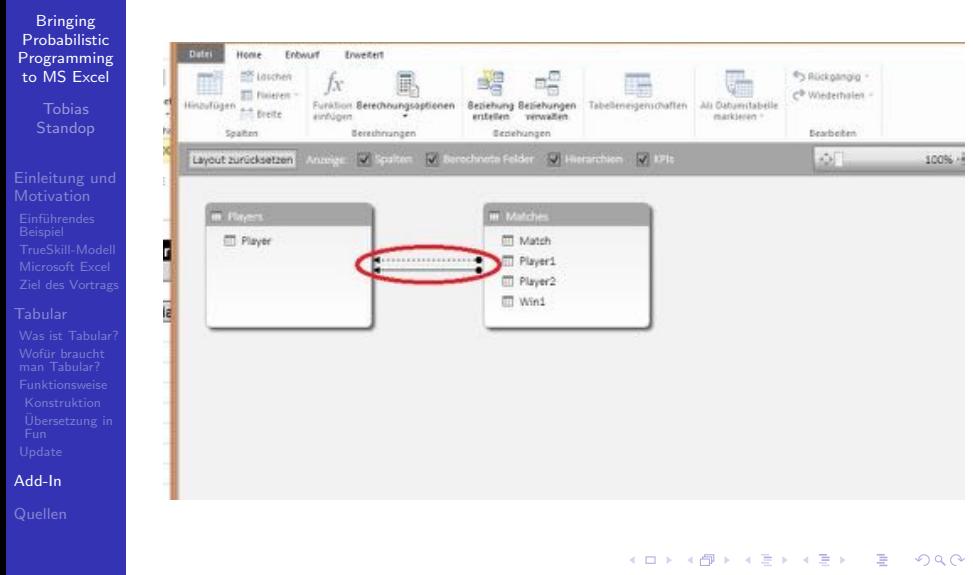

## Bringing Probabilistic [Programming](#page-0-0) to MS Excel

[Was ist Tabular?](#page-11-0)<br>Wofür braucht

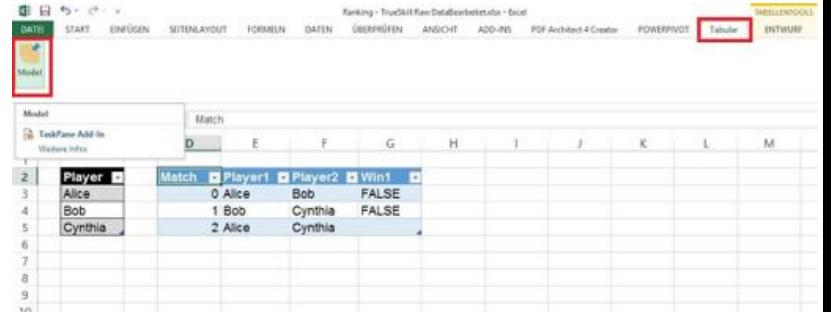

## Bringing Probabilistic [Programming](#page-0-0) to MS Excel

[Was ist Tabular?](#page-11-0)<br>Wofür braucht

## [Add-In](#page-40-0)

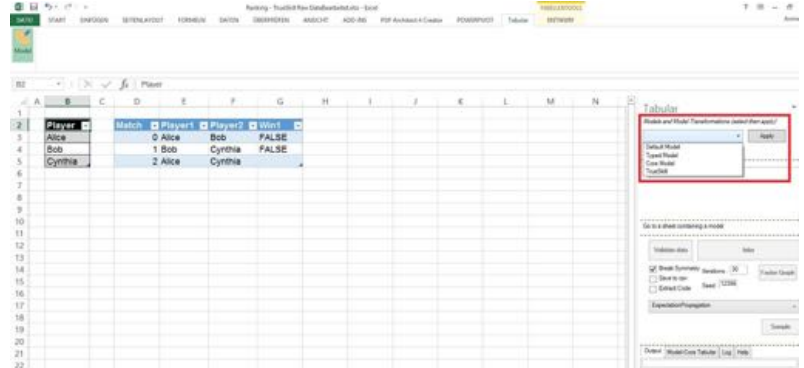

メロメ メ御き メミメ メミメ

Bringing Probabilistic [Programming](#page-0-0) to MS Excel

[Was ist Tabular?](#page-11-0)<br>Wofür braucht

[Add-In](#page-40-0)

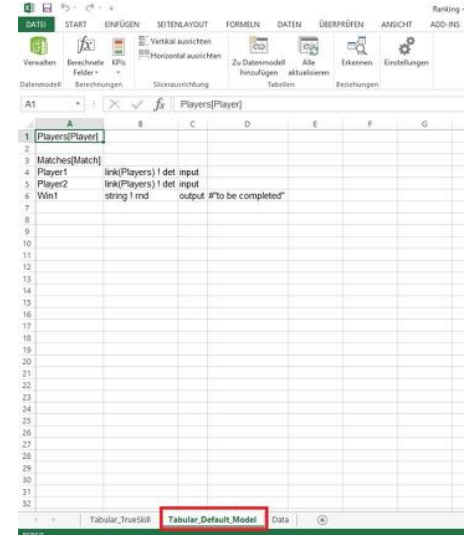

メロメ メ御き メミメ メミメ Ğ.  $QQ$ 53 / 57

## Bringing **Probabilistic** [Programming](#page-0-0) to MS Excel

# [Einleitung und](#page-2-0) Einführendes<br>Beispiel

[Was ist Tabular?](#page-11-0)<br>Wofür braucht

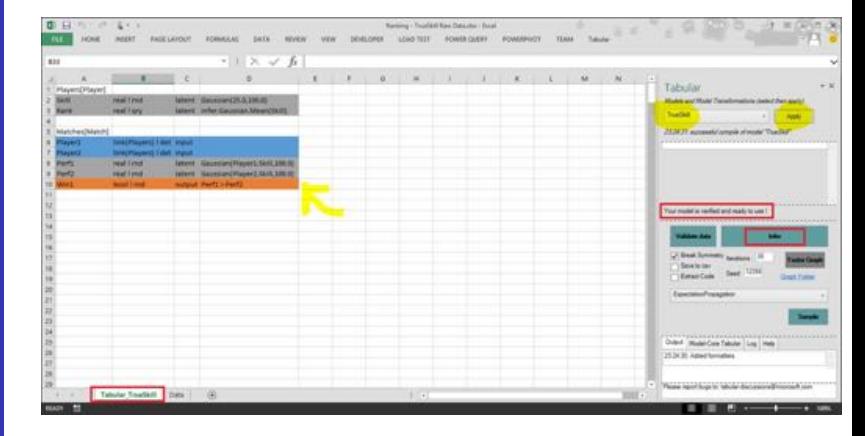

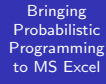

[Einleitung und](#page-2-0) Einführendes<br>Beispiel

[Was ist Tabular?](#page-11-0)<br>Wofür braucht

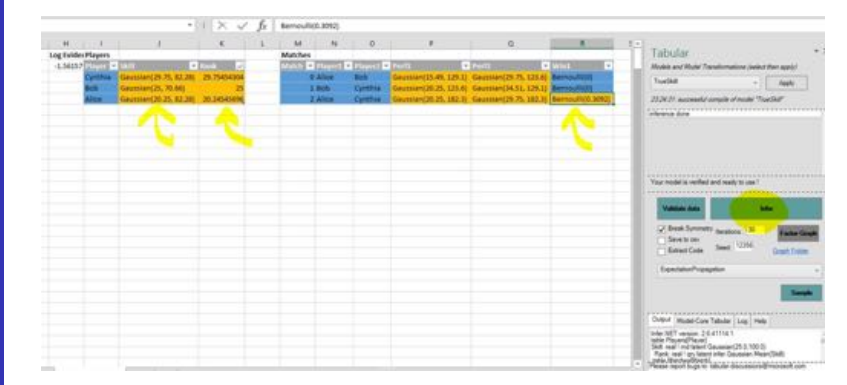

# <span id="page-55-0"></span>Inhaltsverzeichnis

**Bringing Probabilistic** [Programming](#page-0-0) to MS Excel

[Einleitung und](#page-2-0) Einführendes<br>Beispiel

[Quellen](#page-55-0)

## 1 [Einleitung und Motivation](#page-2-0)

- Einführendes Beispiel
- $\blacksquare$  [TrueSkill-Modell](#page-6-0)
- **[Microsoft Excel](#page-7-0)**
- [Ziel des Vortrags](#page-8-0)

## 2 [Tabular](#page-10-0)

- [Was ist Tabular?](#page-11-0)
- Wofür braucht man Tabular?
- **[Funktionsweise](#page-13-0)** 
	- [Konstruktion eines probabilistischen Modells](#page-18-0)

56 / 57

 $\Omega$ 

 $\left\{ \begin{array}{ccc} 1 & 0 & 0 \\ 0 & 1 & 0 \end{array} \right\}$  ,  $\left\{ \begin{array}{ccc} 0 & 0 & 0 \\ 0 & 0 & 0 \end{array} \right\}$ 

- Übersetzung in Fun
- **[Update](#page-37-0)**

3 [Vorstellung des Add-Ins](#page-40-0)

## **[Referenzen](#page-55-0)**

# <span id="page-56-0"></span>Quellen & Literatur

## **Bringing Probabilistic** [Programming](#page-0-0) to MS Excel

# [Einleitung und](#page-2-0) Einführendes<br>Beispiel

[Was ist Tabular?](#page-11-0)<br>Wofür braucht

[Quellen](#page-55-0)

- Herbrichs, R. et al.: "TrueSkill: A Bayesian Skill Rating<br>Svetem" System".
- 螶 Microsoft Excel

[https://de.wikipedia.org/wiki/Microsoft\\_Excel](https://de.wikipedia.org/wiki/Microsoft_Excel)